# **УЧЕБНО-МЕТОДИЧЕСКИЕ ПУБЛИКАЦИИ (EDUCATIONAL AND METHODICAL PUBLICATIONS)**

#### **ISSN 2519-8742. Механика. Исследования и инновации. Вып. 9. Гомель, 2016**

УДК 681.3:624.04

*В. И. ИГНАТЮК* 

*Брестский государственный технический университет, Брест, Беларусь*

## **О СОЗДАНИИ УЧЕБНЫХ КОМПЬЮТЕРНЫХ ПРОГРАММ ДЛЯ ИЗУЧЕНИЯ МЕТОДОВ МЕХАНИЧЕСКИХ РАСЧЕТОВ СООРУЖЕНИЙ**

Рассматриваются принципы создания учебных компьютерных программ для расчета сооружений как обучающе-исследовательских систем. Приведены примеры создания таких систем.

Работы по созданию учебных компьютерных программ на кафедре строительной механики в УО «Брестский государственный технический университет» ведутся уже много лет [1–4]. Учебные компьютерные программы разрабатываются для дисциплин «Строительная механика», «Современные методы расчета сложных строительных систем», «Строительные конструкции».

Одной из основных задач расчета сооружений является определение напряженно-деформированного состояния сооружений и их элементов, которое представляется в виде эпюр внутренних силовых факторов и деформированного вида сооружений. Для решения этой задачи используются различные методы расчета, выбор которых зависит от структуры сооружений и условий их работы, то есть от числа степеней статической и кинематической неопределимостей, от вида конструкции – балки, фермы, рамы, арки, комбинированные системы и т.д. Каждый метод расчета имеет свои физические основы и соответствующий физический смысл. При этом расчет сооружений связан с решением систем уравнений больших порядков, определением большого числа коэффициентов этих уравнений, и использованием как простых математических вычислений, так и дифференцирования, вычисления интегралов, решения дифференциальных уравнений. Получаемые в результате расчетов значения – это также не просто числа, а величины, отражающие состояние и поведение сооружения при заданных условиях, которые<br>следует оценивать и анализировать с физических позиций его работы.

Приведенные рассуждения направлены на то, чтобы показать, что в процессе осуществления расчета сооружений можно выделить две стороны, одна из которых представляет суть и физические основы методов расчета и работы сооружений, а вторая связана с математической реализацией методов расчета и большими (в той или иной степени) объемами вычислений.

В современных условиях решение математической части рассматриваемых задач, естественно, требует применения современной компьютерной техники, чтобы облегчить выполнение математических операций, избавить студента от больших объемов однородных расчетов. При этом следует иметь в виду, что учебные компьютерные программы должны строиться на совсем иных принципах, чем программы производственного (проектно-конструкторского) назначения, в которых после ввода исходных данных выполняется расчет, а затем в том или ином виде сразу получаются окончательные результаты решения задачи. Тем самым такие программы не обладают никакими обучающими свойствами и не решают задачу о познании методов расчета.

Учебные программы должны уменьшать объем ручных вычислений, облегчать трудоемкие вычислительные процессы, не затмевая при этом сущности и принципов методов расчета, должны способствовать изучению этих методов, познанию их физической сути и физических основ работы сооружений, должны представлять также возможности исследования поведения и работы сооружений при изменении их характеристик и параметров, то есть должны представлять обучающе-исследовательскую систему. Главная сложность при составлении таких программ - найти то соотношение двух сторон в задаче, методе расчета, которое позволяло бы, с одной стороны, максимально облегчить математические вычисления, максимально уменьшить объем ручного счета, а с другой стороны, максимально сохранить сущностнофизическую сторону задач и методов расчета. Решение этой проблемы требует глубокого анализа методов расчета, которые при их реализации в учебных программах следует разделить на две части. Одна из них, менее трудоемкая с вычислительной точки зрения, но несущая в себе суть и физические основы метода и способствующая его изучению и познанию, должна выполняться вручную. Вторая, менее информативная, но более трудоемкая часть, должна передаваться компьютерной программе. Следует заметить, что это разделение в разных методах расчета может быть совершенно разным, что зависит от процедур методов, и в одной компьютерной программе расчета на разных его этапах эти части могут взаимно переплетаться друг с другом.

Следует сказать и о том, что современные компьютерная техника и системы программирования достигли высокого уровня, который предоставляет большие перспективы для создания эффективных обучающих программ, если возможности вычислительной техники использовать в максимально полной мере. К ним относятся возможность создания удобного и эстетичного интерфейса, обеспечения диалогового режима ввода исходной информации, обработки и анализа промежуточных и окончательных результатов решения задачи, графического представления данных и результатов расчета на всех этапах решения задачи. Также имеются различные варианты цветового и звукового оформления этапов работы, создания разветвленной помощи и контекстных подсказок как по работе в программах, так и по разъяснению сути методов расчета, их использованию и реализации.

Изложенные подходы положены в основу ряда разработанных учебных компьютерных программ, используемых студентами при выполнении расчетно-проектировочных заданий и в самостоятельной работе. Среди них программы:

• «Arka3» – Статический расчет трехшарнирных арок;

• «Arka2» – Статический расчет двухшарнирных арок;

• «ArkBes» – Статический расчет бесшарнирных арок;

• «MetSil» – Расчет статически неопределимых рам методом сил;

• «SIRIUS» – Статический расчет плоских стержневых систем (на базе метода конечных элементов;

• «VEGA» – Расчет усилий в плоских стержневых системах при действии статических нагрузок (на базе МКЭ) с учетом упругой податливости узловых соединений;

• «ORION» – Расчет усилий в пространственных стержневых системах при действии статических нагрузок (на базе МКЭ);

• «ParUst» – Решение уравнений устойчивости в расчетах рам на устойчивость методом перемещений;

• «UprOs» – Статический расчет балок на упругом основании.

• «CrossBeam» – Статический расчет систем перекрестных балок.

Рассмотрим реализацию рассмотренных выше принципов, например, в программе статического расчета трехшарнирных арок «Arka3» (рисунок 1).

Студент должен уметь определять внутренние силовые факторы, процесс вычисления которых для различных сечений арки является однотипным и повторяющимся, поэтому студенту предлагается вручную вычислить реакции связей арки и внутренние силовые факторы в двух сечениях левой и правой полуарок, при расчетах которых имеются определенные различия.

Внутренние силовые факторы в указанных сечениях арки являются контрольными и вводятся в окне контрольных величин (рисунок 2) после задания исходных данных и запуска программы на расчет. Ввод исходных данных осуществляется в основном окне программы (см. рисунок 1).

Если какой-то из силовых факторов вычислен неверно, то выдается сообщение об ошибке, и студент должен произвести перерасчет указанной величины (величин). Если контрольные значения верны, то программа выполняет полный расчет арки.

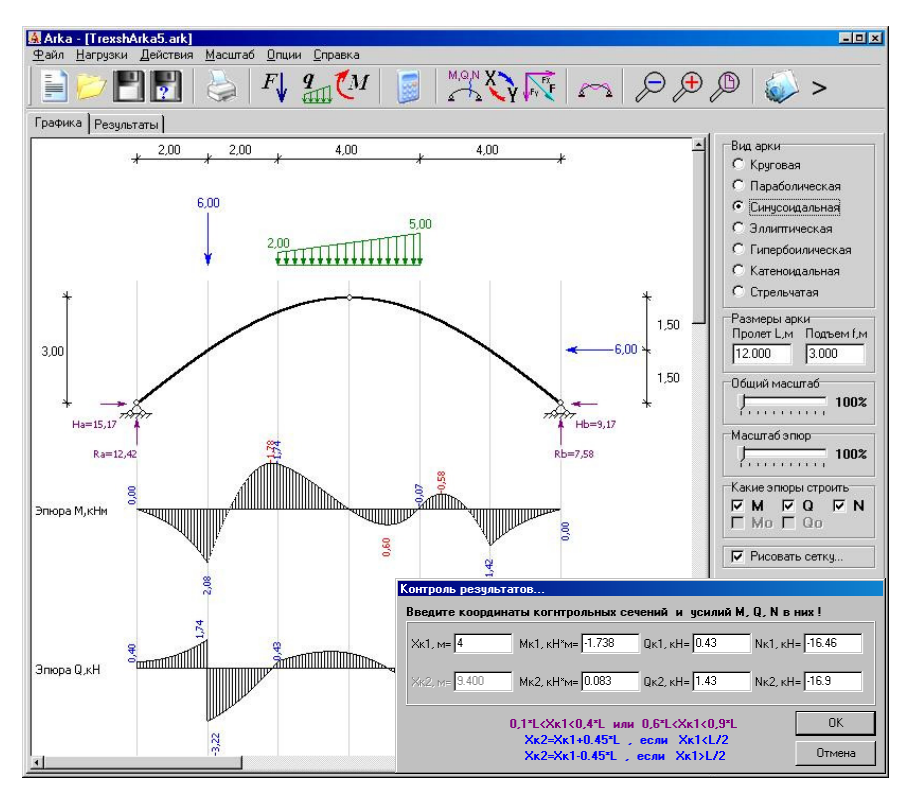

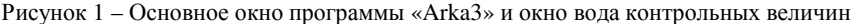

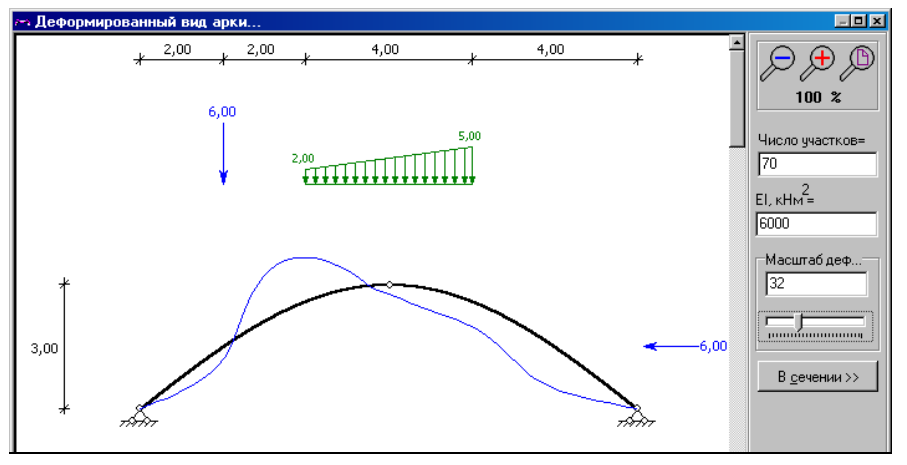

Рисунок 2 – Окно деформированного вида арки

Вычисление перемещений точек для представления деформированного вида арки достаточно трудоемко, объемно и вручную трудновыполнимо, поэтому полностью передается компьютерной программе.

Результаты расчета арки представляются в графическом и табличном вилах – лемонстрируются эпюры внутренних сил O и N и моментов M в арке (см. рисунок 1), ее деформированный вид (см. рисунок 2) и таблица внутренних силовых факторов для всех сечений, включая характерные. Силы, моменты и перемещения при необходимости могут быть вычислены для любого заданного сечения, что осуществляется вызовом соответствующих процедур.

После расчета программа позволяет выполнить исследование влияния на напряженно-деформированное состояние арок таких параметров, как изменение оси арки (круговая, параболическая, синусоидальная, катеноидальная, эллиптическая, гиперболическая, стрельчатая); относительный польем арки  $(f/l)$ , характеризующий ее крутизну; число участков разбивки арок.

В учебной программе «ArkBes» (рисунок 3) произведено следующее разделение процедуры расчета на две части.

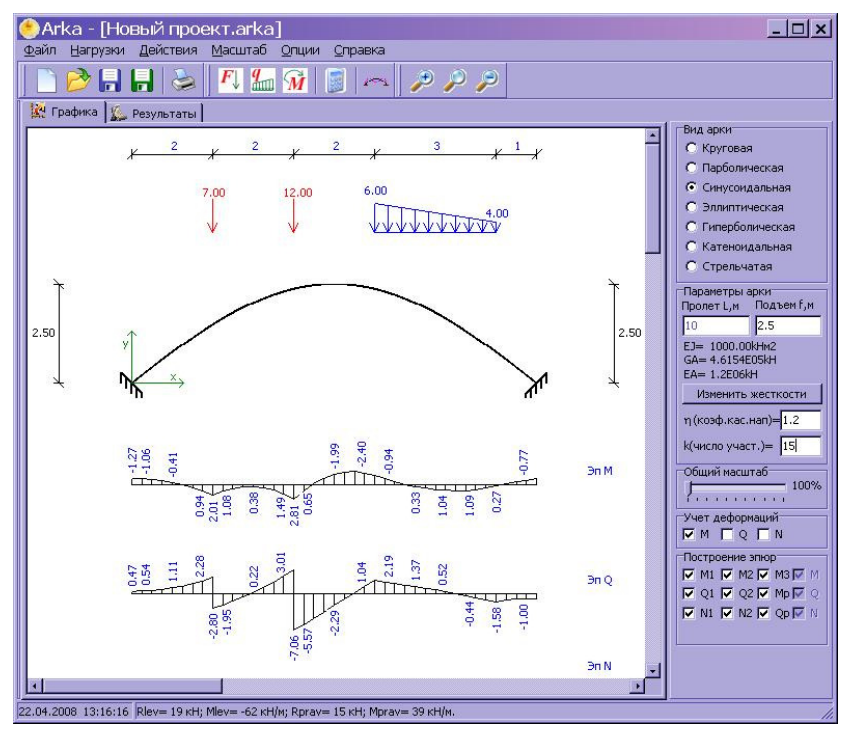

Рисунок 3 – Основное окно программы «ArkBes»

Вручную предлагается вычислить для двух сечений  $x_{\kappa1}$ ,  $x_{\kappa2}$  следующие величины:

- геометрические характеристики –  $y_{ki}$ ,  $\sin \phi_{ki}$ ,  $\cos \phi_{ki}$ ;

- ординаты единичных эпюр  $M_{ik}$ ,  $Q_{ik}$ ,  $N_{ik}$ ;

– ординаты грузовых эпюр  $M_{Pk}^0$ ,  $Q_{Pk}^0$ ,  $N_{Pk}^0$  и  $M_{Pk}$ ,  $Q_{Pk}$ ,  $N_{Pk}$ .

После ввода полученных значений и их проверки программа вычисляет значения у, sino, созо,  $M_{P_2}$ ,  $O_{P_2}$ ,  $N_{P_2}$ , во всех расчетных сечениях, определяет коэффициенты и свободные члены канонических уравнений и неизвестные метода сил  $X_1, X_2, X_3$ , после чего вручную необходимо еще вычислить ординаты окончательных эпюр М, О, N в заданных сечениях  $x_{k1}, x_{k2}$ .

После ввода и проверки этих значений программа выполняет полный расчет арки с представлением расчетных величин (моментов, сил и перемешений во всех расчетных сечениях арки) и их эпюр. При этом появляется также возможность получить значения внутренних силовых факторов в любом интересующем нас сечении арки.

После завершения расчета арки при заланной нагрузке можно выполнить расчет арки для случая изменения ряда параметров без контроля, провести исследование влияния на напряженно-деформированное состояние изменения формы оси арки (круговая, параболическая, синусоидальная, катеноидальная, эллиптическая, гиперболическая), относительного подъема арки  $(f/l)$ , характеризующего ее пологость (крутизну), учета или неучета различных видов деформаций (изгибной, продольной, сдвиговой), числа участков разбиения пролета.

Ввод исходных данных осуществляется в основном окне программы (см. рисунок 3). После запуска программы на экран выводится окно ввода контрольных величин, в которое необходимо ввести ряд величин, вычисленных вручную. Если их контрольные значения верны, то программа выполняет полный расчет арки.

Если же контрольные величины или какая-то их часть вычислены неверно, то выдается соответствующее сообщение об ошибке, и студент должен выполнить перерасчет указанных величин.

Результаты расчета представляются в табличном и графическом видах показываются эпюры внутренних силовых факторов М, Q и N в арке (см. рисунок 3), ее деформированный вид (рисунок 4) и таблица сил и моментов во всех расчетных сечениях, включая характерные. Внутренние силы и перемещения при необходимости могут быть вычислены для любого заданного сечения, что осуществляется вызовом соответствующей процедуры.

Рассмотрим также программу расчета статически неопределимых рам методом сил «MetSil». Процедуру расчета кратко можно представить состоящей из следующих этапов [1]:

1 Определяется степень статической неопределимости (число «лишних» связей) рамы Л.

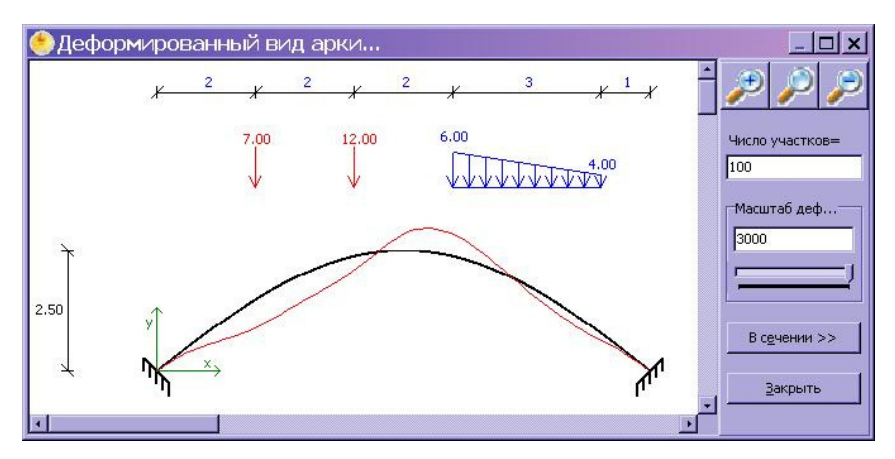

Рисунок 4 - Окно деформированного вида арки

2 Выбирается основная система метода сил (О. С.), то есть статически определимая, геометрически неизменяемая система, получаемая из заданной статически неопределимой рамы путем отбрасывания лишних связей и замены их действия некоторыми силами и моментами  $X_1, X_2, \ldots X_{\bar{J}}$ , которые являются основными неизвестными метода расчета.

Для любой статически неопределимой рамы существует очень большое число основных систем метода сил. В ходе решения задачи принимается одна О. С., называемая расчетной, в качестве которой выбирают самую рациональную О. С., для которой построение эпюр внутренних сил и моментов осуществляется наиболее просто, и эпюры имеют более простую форму, что в дальнейшем может существенно упростить и облегчить расчет.

3 В расчетной О. С. метода сил строятся единичные эпюры моментов  $\overline{M}_1, \overline{M}_2, \ldots \overline{M}_{\Pi}$  от действия единичных значений неизвестных метода сил  $X_1, X_2, \ldots X_{\Pi}$  и грузовая эпюра изгибающих моментов  $M_P$  от действия внешней нагрузки.

4 Вычисляются по формулам Мора значения единичных коэффициентов и свободных членов канонических уравнений метода сил, которые по своей сути являются перемещениями:

$$
\delta_{ii} = \sum_{1}^{n} \int_{0}^{l} \frac{\overline{M}_{i}^{2} dx}{EJ}; \ \delta_{ik} = \sum_{1}^{n} \int_{0}^{l} \frac{\overline{M}_{i} \overline{M}_{k} dx}{EJ}; \ \Delta_{i} p = \sum_{1}^{n} \int_{0}^{l} \frac{\overline{M}_{i} M_{P} dx}{EJ}
$$
 (1)

где  $\overline{M}_i$ ,  $\overline{M}_k$  – зависимости изгибающих моментов (их эпюры) в О. С. от действия сил  $X_i = 1$  и  $X_k = 1$ ;  $M_P$  – зависимость изгибающего момента (эпюра) в О. С. от действия внешних нагрузок; EJ - жесткость стержня (участка) при изгибе; *п* – число участков интегрирования;  $l$  – длины названных участков.

Вычисление интегралов Мора в формулах (1) выполняется по формулам Симпсона и трапеций. Заметим, что если построить суммарную единичную эпюру:

$$
\overline{M}_{S} = \overline{M}_{1} + \overline{M}_{2} + \dots + \overline{M}_{J1}
$$
 (2)

то можно вычислить сумму перемешений от лействия елиничных усилий

$$
\delta_{ss} = \sum_{i=1}^{J} \sum_{k=1}^{J} \delta_{ik} = \sum_{i=1}^{n} \frac{\overline{M}_{s}^{2} dx}{EJ}
$$
(3)

и сумму всех грузовых перемещений

$$
\Delta_{sP} = \sum_{i=1}^{J} \Delta_{iP} = \sum_{1}^{n} \frac{\overline{M}_{s} M_{P} dx}{EJ}.
$$
\n(4)

5 Решается система канонических уравнений метода сил, имеющая вид:

$$
\begin{cases}\n\delta_{11}X_1 + \delta_{12}X_2 + \delta_{13}X_3 + \dots + \delta_{1J}X_{J1} + \Delta_{1P} = 0; \\
\delta_{21}X_1 + \delta_{22}X_2 + \delta_{23}X_3 + \dots + \delta_{2J}X_{J1} + \Delta_{2P} = 0; \\
\delta_{31}X_1 + \delta_{32}X_2 + \delta_{33}X_3 + \dots + \delta_{3J}X_{J1} + \Delta_{3P} = 0; \\
\vdots \\
\delta_{J1}X_1 + \delta_{J2}X_2 + \delta_{J3}X_3 + \dots + \delta_{JJ1}X_{J1} + \Delta_{JIP} = 0.\n\end{cases}
$$
\n(5)

где  $\delta_{ik}$  и  $\Delta_{ip}$  – единичное и грузовое перемещения по направлению силы  $X_i$  от действия соответственно силы  $X_k$  единичной величины и внешней нагрузки.

Система канонических уравнений метода сил (5) является неоднородной системой линейных алгебраических уравнений и может быть решена, например, способом Гаусса.

6 После определения неизвестных метода сил  $X_i$  ( $i = 1 ...$  Л) расчет и построение окончательных эпюр изгибающих моментов в системе выполняется на основе принципа независимости действия сил по формуле:

$$
M = M_1 X_1 + M_2 X_2 + \dots + M_{\Pi} X_{\Pi} + M_P. \tag{6}
$$

7 По эпюре  $M$  строим окончательную эпюру поперечных сил  $Q$ .

8 По эпюре О способом вырезания узлов с учетом действующих в узлах внешних нагрузок строится эпюра продольных сил N.

Остановимся на алгоритме работы программы «MetSil». В ней выполняется разделение указанных процедур метода сил на две части. Вручную предлагается выполнить этапы 1-3, 7 и 8, которые несут в себе в большей степени физическую суть метода, позволяют более глубоко понять и изучить его суть и основные принципы. Этапы 1-3 дают возможность закрепления навыков определения числа лишних связей, выбора рациональных расчетных О. С. метода сил, кинематического анализа систем, построения эпюр внутренних сил в статически определимых системах (О. С.), показать и за-

крепить умение вычисления перемещений по формулам Мора (1) различными способами, для чего вручную необходимо вычислить коэффициенты  $\delta_{ss}$  (3) и  $\Delta_{sP}$  (4), являющиеся как проверочными в расчете, так и контрольными в программе.

Программа проверяет правильность определения контрольных величин  $\delta_{ss}$  и  $\Delta_{sP}$  (с учетом допускаемых погрешностей) и при их верном вычислении выполняет расчет наиболее трудоемких этапов метода сил 4, 5, 6, то есть вычисляет все коэффициенты и свободные члены (единичные и грузовые перемещения (1)) системы уравнений, производит решение системы канонических уравнений метода сил (5) с определением неизвестных метода сил  $X_1$ ,  $X_2, \ldots X_{\text{II}}$ , выполняет расчет и построение окончательной эпюры изгибающих моментов  $M(6)$ .

Эпюры поперечных и продольных сил  $Q$  и  $N$  (этапы расчета 7 и 8) студент должен в конце рассчитать и построить опять же самостоятельно (вручную), а также выполнить статическую проверку равновесия рамы.

При неверном вычислении коэффициентов  $\delta_{ss}$  или  $\Delta_{sp}$  программа выдает соответствующее сообщение, и требуется произвести расчет одного или обоих коэфициентов заново с последующим новым вводом в программу для контроля.

Для рамы, представленной на рисунке 5, где приведена также и выбранная расчетная основная система метода сил (Л = 5), на рисунке 6 показан ввод исходных данных в виде эпюры  $M_P$  в основном окне программы.

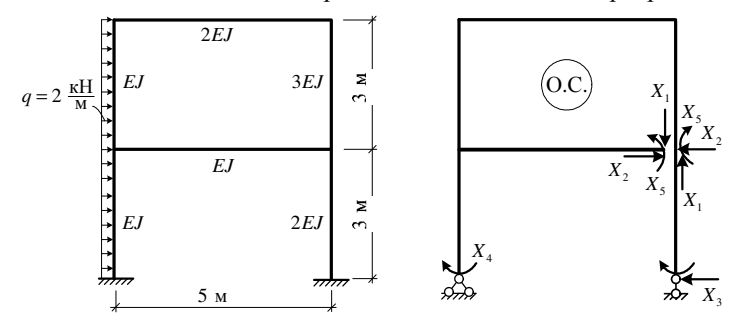

Рисунок 5 - Расчетная схема рамы и основная система метода сил

После ввода исходной информации, включающей координаты узлов, привязку стержней и их жесткостные характеристики, ординаты единичных  $(\overline{M}_1, \overline{M}_2, \ldots \overline{M}_{\Pi})$  и грузовой  $(M_p)$  эпюр изгибающих моментов, программу можно запустить на расчет.

В результате появляется окно ввода контрольных величин (рисунок 6), в котором необходимо ввести проверочные для расчета значения суммарного единичного  $\delta_{ss}$  и грузового  $\Delta_{sP}$  перемещений. Эти перемещения необходимо вычислить предварительно вручную. Если контрольные значения вычислены неверно, то программа выдает соответствующее сообщение, и студент должен выполнить перерасчет значений контрольных величин.

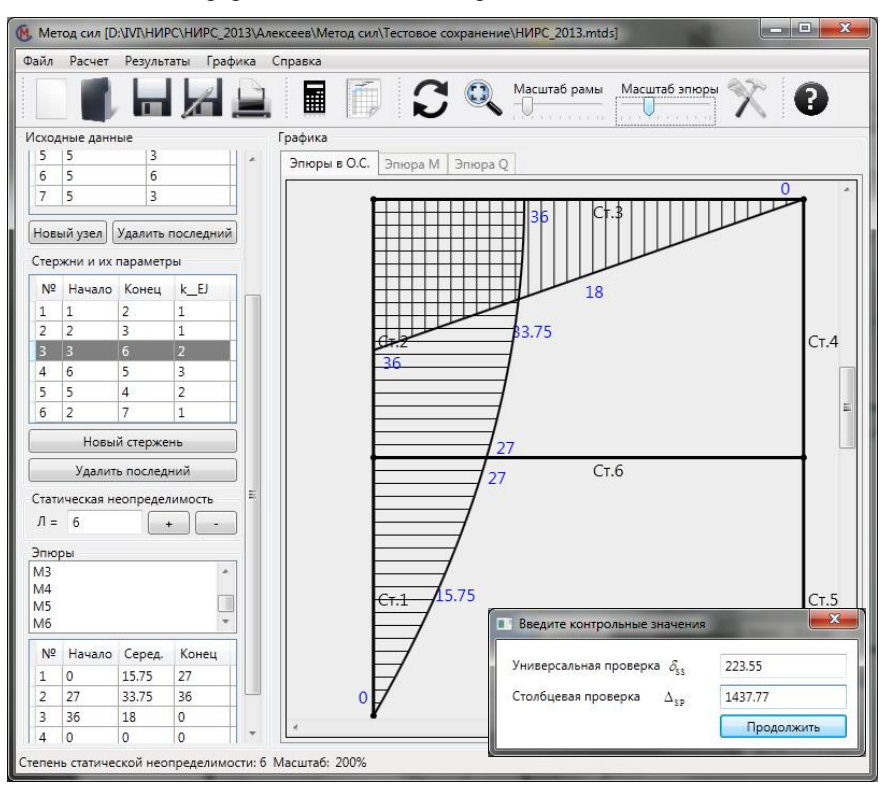

Pисунок 6 - Основное окно программы «MetSil» и окно вода контрольных величин

Если контрольные значения вычислены верно, то программа выполняет полный расчет рамы – рассчитываются все единичные коэффициенты ( $\delta_{ik}$ ) и свободные члены  $(\Delta_{iP})$  системы канонических уравнений метода сил, решается система канонических уравнений (5), определяются неизвестные метода сил  $X_i$ , выполняется определение всех ординат (6) и графическое построение окончательной эпюры изгибающих моментов М.

Результаты расчета в программе представляются как в табличном, так и в графическом виде - изображается окончательная эпюра изгибающих моментов *М* (рисунок 7). При успешно выполненном расчете программа позволяет выполнять анализ характера зависимостей эпюр изгибающих моментов М и поперечных сил  $Q$  в раме и исследовать влияние величин жесткостей стержней на значения внутренних силовых факторов в раме при одной и той же нагрузке, что делается уже без контроля.

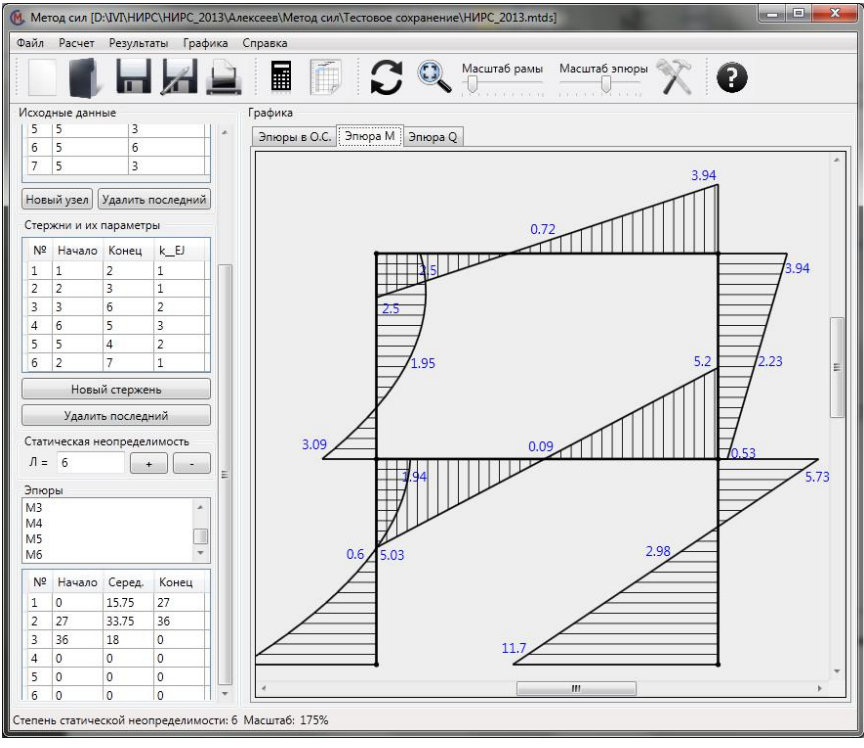

Рисунок 7 – Окончательная эпюра изгибающих моментов

Изложенные принципы создания учебных программ, с нашей точки зрения, создают условия и базу для более глубокого изучения методов расчета и понимания физических основ работы сооружений, способствуют интенсификации и активизации учебного процесса, развитию инженерного и творческого мышления будущих специалистов.

### **СПИСОК ЛИТЕРАТУРЫ**

1 **Игнатюк, В. И.** Некоторые аспекты применения ЭВМ при выполнении расчетно-проектировочных заданий по строительной механике / В. И. Игнатюк // Методические материалы по применению ТСО и ЭВМ в учебном процессе по сопротивлению материалов и строительной механике / Респ. учебно-методич. кабинет. – Минск, 1989. – 1216 с.

2 **Игнатюк, В. И.** Создание учебных компьютерных программ для курса строительной механики / В. И. Игнатюк // Вышэйшая школа. – 2001. – № 6. – С. 35–38.

3 **Игнатюк, В. И.** О создании учебных компьютерных программ для изучения методов расчета сооружений в БрГТУ // В. И. Игнатюк // Перспективы развития новых технологий в строительстве и подготовке инженерных кадров Республики Беларусь : сб. науч. ст. / Гродн. гос. ун-т им. Я. Купалы. – Гродно, 2010.– C. 455–459.

4 Учебная компьютерная программа расчета статически неопределимых рам методом сил // В. И. Игнатюк, Т. Ю. Алексеев // Вестник Брест. гос. техн. ун-та. Физика, математика, информатика. – 2013. – № 5. – C. 47–50.

*V. I. IGNATYUK* 

*Brest State Technical University, Brest, Belarus* 

## **ABOUT THE ESTABLISHMENT OF TRAINING COMPUTER PROGRAMS FOR STUDYING OF MECHANICAL CALCULATION METHODS FOR THE BUILDING STRUCTURES**

There are considered the principles of educational computer programs creation with the aim of the building structures' calculation as a teaching-research systems. Examples of such systems are presented.

Получено 26.11.2015

#### **ISSN 2519-8742. Механика. Исследования и инновации. Вып. 9. Гомель, 2016**

УДК 629.7.021.6

*Д. А. КЛИМОВСКИЙ, В. В. СКРЯБИН, М. А. ОРЕШКОВ Сибирский государственный аэрокосмический университет имени академика М. Ф. Решетнева, г. Красноярск, Россия*

## **ОСОБЕННОСТИ ВЫБОРА ГЕОМЕТРИЧЕСКИХ ПАРАМЕТРОВ ЖЕЛОБЧАТОЙ ЛЕНТЫ АКТУАТОРА**

В учебно-исследовательской работе рассматриваются подходы к определению рациональных геометрических параметров желобчатой ленты актуатора с учетом особенностей его эксплуатации.

Под актуатором понимается исполнительный механизм, управляемый с помощью специального устройства, чаще всего – электродвигателя. Подавляющее большинство таких двигателей воспроизводят вращательное движение. В то же время, многие звенья механизмов по технологии своей работы должны совершать поступательное, или, как вариант, возвратно-поступательное движение. Преобразование вращательного движения в поступательное осуществляется посредством специальных кинематических звеньев [1].

В рассматриваемой работе исследуется актуатор (рисунок 1) [2], который представляет собой барабан с намотанной на него желобчатой лентой. Форма сечения ленты такова, что она обладает достаточной гибкостью для наматывания на барабан и устойчивостью в развернутом состоянии. Достоинством такого актуатора является большой ход выходного звена при малых размерах в свернутом состоянии. Его недостаток – различие в максимальных продольных силах при работе на растяжение и сжатие ленты, поэтому необходим правильный подбор размеров ее сечения.